## エントリーフォームからの申込方法

令和6年6月

○ 申込前に準備するもの

- ① パソコン、スマートフォンまたはタブレット
	- ・推奨環境「Google Chrome 最新版」で、「JavaScript」の使用設定が必要です。
	- ・PDF ファイルを閲覧できる環境が必要です。
	- ・スマートフォン以外の携帯電話には対応していません。

② 本人のメールアドレス

## セキュリティ設定が高度な場合、またドメイン指定などの受信制限をしている場合は、次 のアドレスからのメールを受信できるように設定してください。

[受信が必要となるメールのドメイン]

- \* @saitama-toshiseibi.or.jp (公社:非常時連絡など)
- \* @bsmrt.biz (採用管理システム:申込受付、合否通知、各種案内など)
- \* @cbt-s.com (テストセンター試験や web 試験の受験案内、予約など)

③ 顔写真のデータ

- ・縦4×横3比率で直近3か月以内に撮影したもので、背景無地・上半身・正面向き・無帽で 本人と確認できるもの。
- ・ファイルの形式は JPG、JPEG のみで、サイズは 3MB 以内です。
- ・スマートフォンなどで撮影する場合は、縦向きで撮影してください。
- ・プリントされた写真を携帯で撮影したものや、スキャンしたものをアップロードしないでく ださい。画像が不鮮明になり、本人確認ができなくなります。
- ④ 受験票を印刷するためのプリンタ
	- ・お持ちでない場合、コンビニエンスストアのプリントサービスなどをご利用ください。
- プロパー職員の採用試験への申込は、公社Webサイト内の「職員の募集について」をクリ ックし、専用サイトにて、「仮登録」に続き「本登録」により申込み完了となります。 仮登録及び本登録の方法等については、次のとおりです。

1 仮登録

- ① 公社Webサイト内の「職員の募集について」をクリックし、専用サイトの試験一覧より、 一般事務をクリックしてください。
- ② 試験詳細を確認のうえ、「エントリー」をクリックしてください。
- ③ <個人情報の取扱いについて>「登録フォームにご登録いただく個人情報の取扱いに関する規 約」をお読みいただき、同意いただいたら「同意する」をクリックし、個人情報入力画面に進 んでください。
- ④ 姓名(フリガナ)、メールアドレス、パスワード(マイページにログインするために自身で設 定するもの)を入力し、内容を確認のうえ「登録」をクリックしてください。
	- ・パスワードは英小文字、英大文字、数字、記号から 8 字以上 32 字以内で設定します。
	- ・パスワードは忘れないように必ずメモまたは画面印刷等により保存をしてください。 パスワ ード忘れなどによる申込みの遅滞については、公社は責任を負いかねます。
	- ・登録の途中で一時保存することはできません。登録作業を中断した場合は最初から入力し直す 必要がありますのでご注意ください。
	- ・お使いのブラウザの設定により、無操作で一定時間を過ぎると通信が切断されることがありま す。すべてを入力し「登録」をクリックしても画面が消えるだけの場合は登録ができていませ ん。登録が完了したことを示す画面を確認していただき、表示が出ないときは再度登録作業を 行ってください。

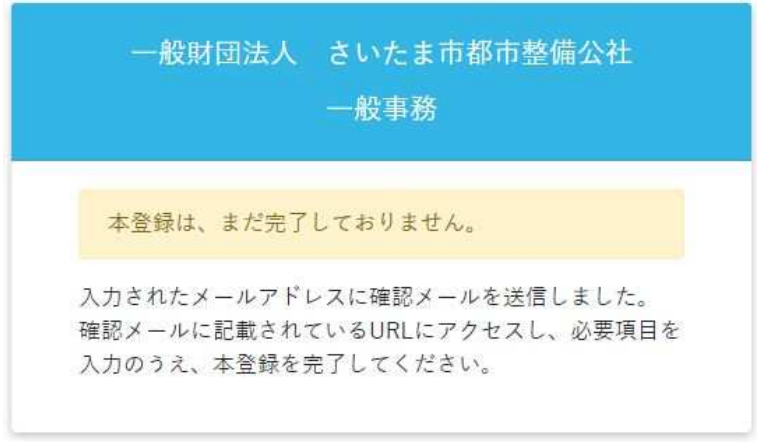

《仮登録完了の画面》

- 2 仮登録完了メールの受信、マイページへログイン
- ① 採用管理システムから自動送信により、登録したメールアドレスあてに「仮登録完了・本登 録のお願い」のメールを受信したことを確認してください。
	- ※「登録」をクリックし、すみやかにメールが届かない場合は登録が完了していない、 または お使いのメールのフィルタリング機能によりメールを受信できないことが推測されます。ネ ットワーク環境やブラウザの設定、メール設定、迷惑メールフォルダを確認のうえ、再度登 録を行ってください。登録できないときは総務課に連絡してください。
- ② メールの本文中に「ログインID」が記載されていますので、必ずメモまたは画面印刷等に より保存をしてください。
- ③ メール本文内のURLにアクセスし、ログインIDとパスワードを入力のうえ、「マイページ」 にログインしてください。
	- ※ URLの有効期限は、メール送信後 24 時間となりますので、メール受信後すみやかに本 登録を行ってください。

3 本登録

① マイページの「エントリー」から、各設問(住所、学歴、志望動機、自己PR等など)の入力

を行ってください。入力した内容により「エントリーシート」が登録されます。

- ・ 必須項目は必ず入力してください。任意項目は該当がある場合は入力してください。
- ・ 回答の内容に不備がないように設問をよく読み入力を行ってください。
- ・ 「その他」欄には登録に関する連絡事項および設定項目に関する補足事項をご記入くださ い。
- ② 顔写真をアップロードしてください。
	- ・ 上半身正面向き・無帽・3 ヶ月以内に撮影のもの
	- ・ スマートフォンなどで撮影する場合は、縦向きで撮影してください。
	- ・ アップロードできる画像サイズは最大3MBまでです。
	- ・ スマートフォンからのアップロードができない場合は、PCよりアクセスしアップロード してください。
- ③ 入力内容を確認のうえ「エントリー」をクリックしてください。
	- ・ 登録の途中で一時保存することはできません。登録作業を中断した場合は最初から入力を し直す必要がありますので、ご注意ください。

※ お使いのブラウザの設定により、無操作で一定時間を過ぎると通信が切断されることがあ ります。すべてを入力し「登録」をクリックしても画面が消えるだけの場合は登録ができて いません。登録が完了したことを示す画面を確認していただき、表示が出ないときは再度登 録作業を行ってください。

《本登録(申込)完了画面》

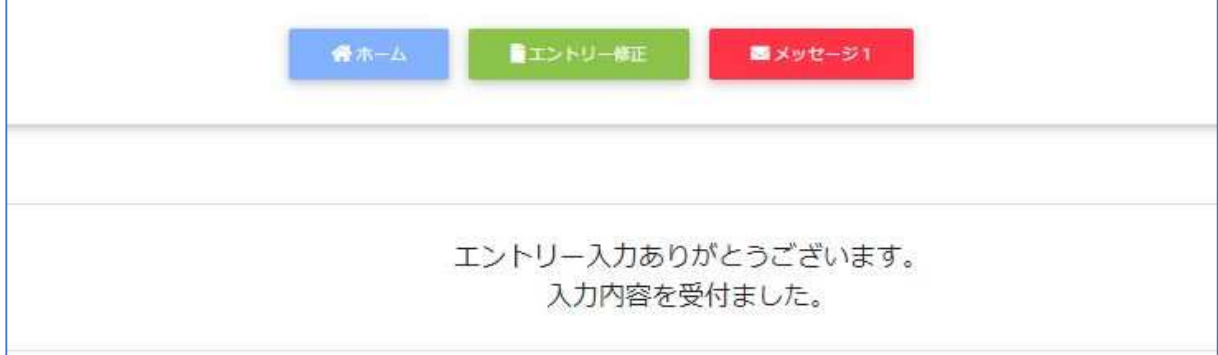

- 4 本登録完了メールの受信
- ① 採用管理システムから自動送信により、登録したメールアドレスあてに「本登録完了」のメ ールを受信したことを確認してください。
	- ※ 「エントリー」をクリックし、すみやかにメールが届かない場合は登録が完了していない、 またはお使いのメールのフィルタリング機能によりメールを受信できないことが推測されま す。ネットワーク環境やブラウザの設定、メール設定、迷惑メールフォルダを確認のうえ、 再度登録を行ってください。登録できないときは総務課に連絡してください。また、IDを 再取得した場合はその旨をご連絡ください。
	- ※ 登録内容に不備がある場合、総務課よりメールまたは電話で連絡します。

【注意事項】

- \* 申込受付期間内に本登録が完了しなかった場合は受験できません。
- \* 申込受付期間内は、システムにより 24 時間申込みを受け付けます。ただし、緊急的な保守 点検作業などのためシステムを停止する場合があります。また、受付期間終了の直前は、シ ステムが混み合う恐れがありますので、余裕をもって申込みをしてください。
- \* 使用される機器や通信回線上の障害などによるトラブルについては、公社は一切責任を負 い ません。
- \* 登録内容に不備がある場合は、メールまたは電話で連絡をすることがあります。すみやか に対応できるようご配慮ください。
- \* 申込受付期間および試験実施期間内にメールアドレスおよび電話番号に変更または使用不 可 の状況が生じた場合は、すみやかに総務課に連絡してください。

[ご連絡・お問い合わせ先]

- 一般財団法人さいたま市都市整備公社 総務課 採用担当
- 〒330-0853 埼玉県さいたま市大宮区錦町 682-2

TEL:048-645-4761 FAX:048-645-2775

E-mail: [soumu@saitama-toshiseibi.or.jp](mailto:soumu@saitama-toshiseibi.or.jp)

(休業日 土・日・祝日)